## Children and Young People

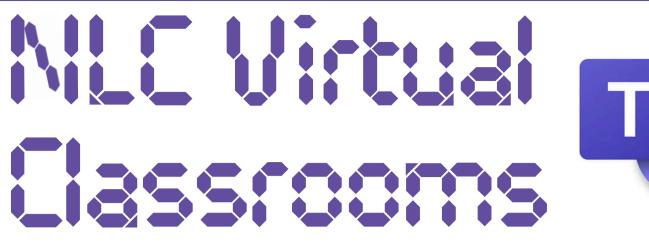

Your teacher may ask you to complete tasks from one of the NLC Virtual Classrooms on Teams. This guide will explain how to access these resources.

## I. Join the Team

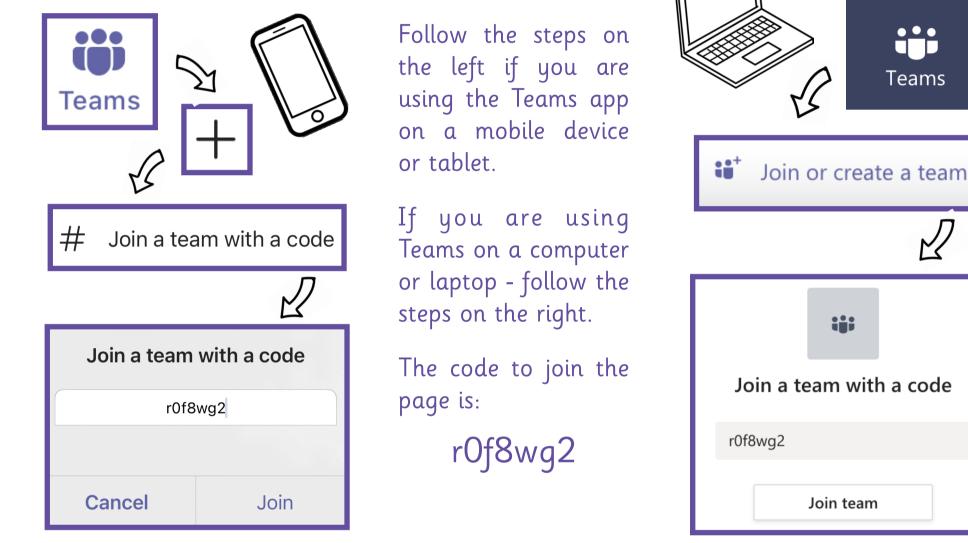

## **2. Finding Your Classroom**

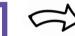

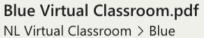

DIGITAL

LEARN

SCHOC

General Blue Green Guides Indigo Orange Red

Violet

Yellow

A list of channels will appear - your teacher will tell you which classroom to use. Click on this channel.

From the posts shared in the channel, click ... and then 'Open in Browser'.

Now, explore!

L

## Rememberi

To find out more about how to use the classrooms, click here.

Open in Browser

- Download
- ତ Get link

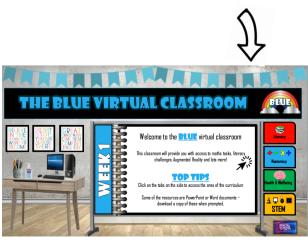

The Virtual Classroom Teams page is a space for schools all over North Lanarkshire. You are representing your own school when you contribute to this pages - keep any replies sensible and respectful.